# FORMULÁRIO PARA APRESENTAÇÃO DE PROPOSTAS - FAP

# CHAMADA PÚBLICA MCTI/FINEP/AT - MATERIAIS AVANÇADOS E MINERAIS ESTRATÉGICOS 2020 MANUAL DE PREENCHIMENTO

## APRESENTAÇÃO

Este formulário – FAP – destina-se à apresentação de propostas à Financiadora de Estudos e Projetos – FINEP, visando a obtenção de recursos financeiros para a execução de projetos de pesquisa e desenvolvimento. O FAP está estruturado como se segue:

## PARTE A: Caracterização da Proposta

Parte do formulário que reúne as informações textuais básicas das propostas candidatas a recursos não reembolsáveis.

## PARTE B: Detalhamento da Proposta

Contém o conjunto de planilhas a serem utilizadas para o detalhamento do cronograma físico, da equipe executora e do orçamento global das propostas.

## PARTE C: Informações Complementares

Seção destinada à apresentação de informações não contempladas pelas partes anteriores, para atender a exigências específicas de fontes ou origens de recursos, programas, calendários, chamadas públicas ou ações de encomenda.

## ÍNDICE

## A. CARACTERIZAÇÃO DA PROPOSTA

## A. 1. DADOS CADASTRAIS

## A.2. DADOS INSTITUCIONAIS/EMPRESARIAIS

## A. 3. DADOS DO PROJETO

- A.3.1. Descrição do Projeto
- A.3.2. Impactos Previstos pelo Projeto
- A.3.3. Resumo da Equipe Executora
- A.3.4. Resumo do Orçamento

## B. DETALHAMENTO DA PROPOSTA

## B. 1. CRONOGRAMA FÍSICO

B. 2. EQUIPE EXECUTORA

## B. 3. ORÇAMENTO

- B.3.1 Relação dos Itens Solicitados
- B.3.2 Cronograma de Desembolsos dos Recursos Solicitados
- B.3.3 Relação dos Itens da Contrapartida e dos Outros Aportes Financeiros
- B.3.4 Cronograma de Desembolso da Contrapartida e dos Outros Aportes Financeiros

## C: INFORMAÇÕES COMPLEMENTARES

- C.1. REQUISITOS ESPECÍFICOS
- C.2. BOLSAS
- C.3 INDICE DE ANEXOS

# PARTE A: CARACTERIZAÇÃO DA PROPOSTA

Esta parte do formulário é utilizada para apresentação das características básicas das propostas, de acordo com as condições estabelecidas para a demanda considerada.

## A.1. DADOS CADASTRAIS

Essas informações são necessárias para identificar as instituições partícipes e, caso a proposta venha a ser aprovada, compor o Plano de Trabalho, documento que resume os principais elementos cadastrais, técnicos e financeiros dos projetos apoiados, constituindo-se em referência básica para o acompanhamento de sua execução.

Caso a proposta venha a ser aprovada, esses dados serão migrados para a minuta do instrumento contratual a ser celebrado com a Finep. Desta forma, recomenda-se especial atenção ao preenchimento desses dados para agilizar a contratação da proposta.

# Participante:

NOTA: As instituições partícipes da proposta podem desempenhar as seguintes funções:

Instituição Interveniente Executora Principal: Instituição Científica, Tecnológica e de Inovação (ICT), definida conforme ITENS 2.5, 2.8 e 4 do Edital.

Instituição Interveniente Co-Executora: Instituição Científica, Tecnológica e de Inovação (ICT), definida conforme ITENS 2.5, 2.8 e 4 do Edital. A proposta poderá contemplar até 2 (duas) ICTs co-executoras. Entretanto, não é obrigatória a participação de co-executoras na proposta

Instituição Proponente/Convenente: instituições caracterizadas conforme ITENS 2.7 e 4 do Edital.

Selecione, no campo PARTICIPANTE, clicando na seta, o participante (proponente, executor, co-executor) a ser verificado/incluído. O proponente e o executor já foram escolhidos na tela inicial.

Proponente / Interveniente Executora Principal: Complementar / verificar os dados relativos ao dirigente e à pessoa de contato. O projeto só admite uma proponente/convenente e uma interveniente executora principal. Há a possibilidade de trocar qualquer uma dessas duas instituições nessa tela.

DIRIGENTE/CONTATO: Caso o dirigente/contato já esteja vinculado na tabela à Instituição, verificar os dados cadastrais clicando nos botões correspondentes (DIRIGENTE, CONTATO), no rodapé da tela. Em seguida, clique em DETALHES. Se for necessário modificar os dados, siga as instruções no rodapé da tela.

COORDENADOR: Na tela da Instituição executora, além dos dados dos dirigentes e contato, devem ser informados também os dados do COORDENADOR GERAL do projeto, seguindo os mesmos procedimentos

Para cadastrar pessoa inexistente na lista, clique em CADASTRAR PESSOA FÍSICA e preencha todos os dados:

CADASTRAR PESSOA FÍSICA: PREENCHER TODOS OS CAMPOS

CPF Nº: Número de inscrição no Cadastro de Pessoas Físicas (Limite de 11 caracteres)

Nome: Nome completo do dirigente da instituição participante (Limite de 80 caracteres)

Cargo: Cargo ou função exercida pelo dirigente na instituição correspondente (Limite de 30 caracteres)

Nº Doc. Ident.: Número do registro geral da carteira de identidade (Limite de 15 caracteres)

Órg. Exp. Nome ou Sigla do órgão expedidor do documento de identidade (Limite de 5 caracteres)

Data Exp: Dia, mês e ano da expedição da carteira de identidade (xx/xx/xxxx)

Caixa Postal: Informar, se houver (Limite de 30 caracteres)

E-Mail: Informar o endereço de e-mail para contato. No caso da Instituição Proponente, o e-mail informado deverá ser aquele para o qual o convênio deverá ser remetido, caso o projeto seja aprovado. (Limite de 60 caracteres)

Site: Informar URL da Instituição, se houver (Limite de 60 caracteres)

Endereço (Logradouro, Número e Complemento): Informar o endereço de trabalho do dirigente identificado. (Limite de 100 caracteres)

CEP: Em caso de dúvida, clique em CORREIOS (É necessário estar conectado à Internet) para verificar.(xxxxx-xxx)

Tipo de Endereço: Selecionar, consultando a tabela de tipo de endereço

Bairro: (Limite de 30 caracteres)

Cidade / UF: Clique no Campo UF para selecionar o estado. Após, escolha a cidade (Limite de 30 caracteres)

Telefone(s): Digite o número do telefone no campo TELEFONE, incluindo código de área. Depois escolha TIPO DE TELEFONE (comercial, residencial, fax) e clique em INCLUIR. (Limite de 20 caracteres)

Salve as informações e a seguir clique duas vezes sobre o nome ou em CONFIRMAR para incluir o nome no cadastro do projeto.

Interveniente(s) Co-executora(s): Cadastrar ou selecionar a(s) Instituição(ões), verificar Dados Cadastrais e inserir ou verificar DIRIGENTE, CONTATO E COORDENADOR. O projeto pode ter até duas intervenientes co-executoras partícipes.

NOTA: O (s) interveniente(s) devem, necessariamente, dispor de CNPJ próprio. Caso o o(s) interveniente(s) co-executor(es) da proposta seja(m) unidade(s) sem personalidade jurídica própria, deve(m) informar, nos campos correspondentes, os dados das Instituições ou das pessoas jurídicas à(s) qual(is) esteja(m) vinculado(s).

Clique em INCLUIR para selecionar uma instituição na lista. Deverá ser verificada a necessidade de atualização / correção dos dados. Se a instituição não constar da lista, clique em CADASTRAR INSTITUIÇÃO e siga as instruções abaixo:

#### CADASTRO DE INSTITUIÇÕES: PREENCHER TODOS OS CAMPOS

CNPJ N°: Número de inscrição da instituição no Cadastro Nacional de Pessoas Jurídicas. (Limite de 14 caracteres).

Nome: Nome completo da instituição participante (Limite de 80 caracteres).

Códigos do SIAFI: Estes campos devem ser preenchidos apenas pelas instituições que compõem o Sistema Integrado de Administração Financeira do Governo Federal – SIAFI:

- · UG colocar o número da Unidade Gestora (limite de 10 caracteres).
- Gestão colocar o número da Gestão (limite de 6 caracteres).

Sigla: Informar ou criar uma sigla para identificação resumida da instituição participante. (Limite de 10 caracteres)

N° de Empregados / Funcionários: Informar o número total das pessoas empregadas pela instituição participante. (Limite de 5 dígitos)

Faturamento: Informar, em reais, a receita do último exercício fiscal decorrente da comercialização de produtos ou da prestação de serviços pela instituição participante. Não devem ser incluídos no valor informado de receita os recursos financeiros recebidos por meio de convênios firmados com agências nacionais e internacionais de apoio à C&T. Caso não haja faturamento a ser declarado, digite 1,00. (Limite de 14 dígitos).

Caixa Postal: (Limite de 30 caracteres)

E-Mail: (Limite de 60 caracteres).

Site: Informar URL da Instituição, se houver (Limite de 60 caracteres)

Endereço Completo (Logradouro, Número, Complemento): Informar a localização da sede da instituição participante. (Limite de 100 caracteres)

CEP: (XXXXX-XXX).

Tipo de Endereço: Selecionar, consultando a tabela de tipo de endereço

Bairro: (Limite de 30 caracteres)

Cidade / UF: Clique no Campo UF para selecionar o estado. Após, escolha a cidade (Limite de 30 caracteres)

Telefone(s): Digite o número do telefone no campo TELEFONE, incluindo código de área. Depois escolha TIPO DE TELEFONE (comercial, residencial, fax) e clique em INCLUIR. (Limite de 20 caracteres)

Salve as informações e a seguir clique duas vezes sobre o nome ou em CONFIRMAR para incluir o nome no cadastro do projeto.

## A.2. DADOS INSTITUCIONAIS

Essas informações destinam-se a caracterizar as instituições partícipes Executora Principal e Co-Executoras.

Selecionar o item a ser preenchido, e inserir texto no campo abaixo da caixa de escolha. Ao terminar seu texto, clique em SALVAR.

Formação de Recursos Humanos: Relacionar, para todas as Instituições partícipes, os principais programas de pós-graduação nas áreas de conhecimento diretamente relacionadas à Linha Temática da proposta, especificando os níveis de formação e respectivas classificações da CAPES. No caso das ICTs que não possuam programas de pós-graduação, deverão ser informadas as parcerias estabelecidas com programas de outras instituições, nos últimos 5 anos. (Texto limitado a 5.600 caracteres)

Antecedentes: Apresentar breve histórico de cada uma das instituições partícipes abordando, especialmente, as atividades desenvolvidas diretamente relacionadas à Linha Temática da proposta, com ênfase nos últimos cinco anos.

Quando couber, relatar o histórico das atividades de parceria entre as instituições partícipes. Relacionar ainda, para todas as instituições, outros apoios da FINEP, nos últimos 5 anos. (Texto limitado a 5.600 caracteres)

Infraestrutura Física: Informar as principais instalações e equipamentos disponíveis nas instituições partícipes a serem diretamente utilizados no desenvolvimento das atividades relacionadas com a proposta, destacando suas atuais condições. (Texto limitado a 5.600 caracteres)

P&D: Apresentar, para todas as Instituições partícipes, o resumo dos principais projetos de pesquisa científica, desenvolvimento tecnológico e inovação, relacionados à Linha Temática da proposta, informando os respectivos financiamentos e fontes de recursos. (Texto limitado a 5.600 caracteres)

Produção Científica e Tecnológica: Informar, para todas as Instituições, os resultados mais relevantes da produção científica e tecnológica relacionados à Linha Temática da proposta, no que se refere ao desenvolvimento de produtos ou processos, obtenção de patentes, transferência de resultados ou prestação de serviços ao setor produtivo. (Texto limitado a 5.600 caracteres)

Extensão: Indicar, para todas as Instituições partícipes, os principais trabalhos de extensão ou outros serviços já realizados em assuntos relacionados à proposta apresentada. (Texto limitado a 5.600 caracteres)

NOTA: As evidências sobre atividades de PD&I, programas e iniciativas exitosas das instituições partícipes, na Linha Temática escolhida, conforme solicitado no ITEM 5.4 do Edital deverão ser detalhadas no ITEM C.1 do FAP (ver abaixo).

## A.3. DADOS DO PROJETO

As informações referentes ao TÍTULO, SIGLA, PRAZO DE EXECUÇÃO, OBJETIVO GERAL, JUSTIFICATIVA RESUMIDA, RESULTADOS ESPERADOS e METAS FÌSICAS; serão utilizadas para compor o PLANO DE TRABALHO, documento integrante do convênio.

Armazene seus dados clicando em SALVAR antes de passar para a próxima tela.

## A.3.1. DESCRIÇÃO DO PROJETO

GERAL (1ª opção, canto esquerdo superior da tela)

Título do Projeto: Adotar título que resuma o objetivo geral do projeto (Limite de 150 caracteres).

Sigla do Projeto: Inserida na primeira tela do FAP, essa sigla poderá ser modificada nesse campo. (Limite de 10 caracteres).

Prazo (Meses): Informar o número de meses previstos para a execução do projeto. (Limite de 2 caracteres)

Area Geográfica de Execução: Informar a(s) localidade(s) onde serão realizadas as atividades do projeto. (Limite de 60 caracteres)

Área / Subárea de Conhecimento/Objeto do Financiamento/Setor da Economia: Selecionar a opção e clicar em INCLUIR. Consultar a tabela de indexação correspondente, descendo ao menor nível possível e clicar em ESCOLHER. O indexador correspondente ficará registrado no campo DESCRIÇÂO. É permitida a seleção de mais de uma opção quando necessário para caracterizar a abrangência disciplinar da proposta.

Salve para passar para o próximo item.

## ITENS DO PROJETO (2ª opção, canto esquerdo superior da tela)

Após escolher a opção a ser preenchida, clique na tela abaixo da caixa de opções para inserir o texto. Após inserção ou alteração, salve seu texto, no botão SALVAR.

Tema: Conforme previsto ITEM 5.1 do Edital, cada proposta deverá se concentrar em uma única Linha Temática. Assim, neste campo deverá ser informada a Linha Temática escolhida, dentre as definidas no ITEM 3 do Edital, conforme se segue. (Texto limitado a 6 caracteres)

"TEMA 1" ou "1" para "Saúde e Tecnologias Assistivas";

"TEMA 2" ou "2" para "Meio Ambiente";

"TEMA 3" ou "3" para "Defesa e Segurança Pública';

"TEMA 4" ou "4" para "Energia e Mobilidade";

"TEMA 5" ou "5" para "Descoberta Inteligente de Novos Materiais";

"TEMA 6" ou "6" para "Mapeamento Geológico Marinho".

Objetivo Geral (Objeto da Proposta): Sintetize a finalidade geral do projeto, considerando que esta finalidade não poderá ser alterada após sua contratação. Deve-se correlacionar o objetivo da proposta com os Objetivos elencados no ITEM 1 do Edital. (Texto limitado a 1.000 caracteres)

Metodologia: Descrever a metodologia e procedimentos a serem adotados para execução da proposta. (Texto limitado a 11.400 caracteres)

Justificativa Resumida: Demonstrar a relevância do problema abordado e o estado da arte pertinente à Linha Temática, evidenciando como os resultados previstos pelo projeto justificam sua execução. (Limite de 2.500

#### caracteres)

Justificativa Detalhada: Se necessário, detalhar pontos relevantes, destacados na justificativa resumida. (Texto limitado a 5.700 caracteres)

Palavras-chave: No campo à direita do botão INCLUIR, na parte inferior da tela, apresentar de três a seis palavras-chave que melhor caracterizem os objetivos do projeto e clicar em INCLUIR. Salve para passar para o próximo item. (Limite de 60 caracteres / palavra).

Mecanismos Gerenciais de Execução: Descrever os mecanismos de gerenciamento a serem utilizados para execução / acompanhamento / avaliação do projeto e, no caso de projeto em rede, os mecanismos de articulação entre as partícipes. Se houver, descrever os instrumentos de gestão a serem utilizados nas parcerias institucionais ou redes cooperativas de pesquisa. (Texto limitado a 5.700 caracteres)

Resultados Esperados: No campo à direita do botão INCLUIR, na parte inferior da tela, especificar os resultados parciais e finais a serem obtidos com a execução do projeto e clicar em INCLUIR. Salve para passar para o próximo item. (Número livre de resultados e texto limitado a 250 caracteres / resultado)

Mecanismos de Transferência de Resultados: Relacionar os mecanismos que serão utilizados para propiciar a transferência dos resultados esperados pelo projeto para outras instituições de P&D, empresas, órgãos públicos e privados, especificando o nível de articulação alcançado. (Texto limitado a 5.700 caracteres)

#### METAS FÍSICAS (3ª opção, canto esquerdo superior da tela)

No campo à direita do botão INCLUIR, na parte inferior da tela, desdobre o objetivo geral em finalidades de caráter mais específico e clique em INCLUIR. Salve para passar para o próximo item. (Número livre de metas e texto limitado a 150 caracteres / meta)

O campo Nº é preenchido automaticamente.

### NOTAS:

- 1) As metas relacionadas neste item serão transferidas automaticamente para o campo correspondente no item B.1. Cronograma Físico, destinado ao desdobramento de cada meta em atividades.
- 2) Tendo em vista que o item B.2. Equipe Executora solicita a associação de todos os seus integrantes a uma ou mais atividades, sempre vinculadas a alguma meta, recomenda-se a inclusão de meta relativa às atividades gerais de gestão e apoio técnico / administrativo do projeto, de modo a possibilitar a alocação do pessoal correspondente, como, por exemplo, o Coordenador Geral e os Coordenadores das co-executoras quando for o caso.
- 3) Em caso de estabelecimento de parceria com empresa, para execução do projeto, nomeadamente nos termos do ITEM 5.7 do Edital, as metas e atividades relativas a essa parceria deverão constar do Cronograma Físico.
- 4) Caso o projeto venha a ser contratado, qualquer alteração nas metas deve ter a concordância explícita e formal de todos os partícipes e da FINEP.
- 5) O Cronograma Físico deve ser compatível com o Cronograma Financeiro e com o prazo total de execução do projeto.

# A.3.2. IMPACTOS PREVISTOS PELO PROJETO

Informar, quando for o caso, os impactos potenciais dos resultados esperados do projeto, apresentando um conjunto de indicadores – sempre que possível quantificáveis – capazes de dimensionar e permitir seu monitoramento a curto, médio e longo prazos.

Selecione o tipo de Impacto na caixa de escolha. A seguir, preencha o campo ao lado do botão INCLUIR, e clique nesse botão para inserir o texto na janela logo acima. Salve cada tela.

Impacto Científico: Apresentar indicadores voltados à área científica, tais como formação de recursos humanos, teses, publicações e comunicações em congressos, citações, entre outros. (Número livre de impactos e texto limitado a 150 caracteres / impacto)

Impacto Tecnológico: Apresentar indicadores voltados à área tecnológica, tais como desenvolvimento de produtos ou processos, obtenção de patentes, entre outros. (Número livre de impactos e texto limitado a 150 caracteres / impacto)

Impacto Econômico: Apresentar indicadores voltados à área econômica, em termos da transferência dos resultados do projeto e sua incorporação pelos setores de produção industrial, serviços e governo, tais como redução de custos, investimentos e retorno financeiro. (Número livre de impactos e texto limitado a 150 caracteres / impacto)

Impacto Ambiental: Apresentar indicadores voltados à área ambiental, em termos de sua influência nos níveis de qualidade da água, ar e solos, da preservação da diversidade biológica ou recuperação de degradação, entre outros. (Número livre de impactos e texto limitado a 150 caracteres / impacto)

Impacto Social: Apresentar indicadores voltados à área social, em termos de sua influência nos níveis de qualidade de vida das populações afetadas, em âmbito regional ou local, tais como emprego, renda, saúde, educação, habitação, saneamento, entre outros (Número livre de impactos e texto limitado a 150 caracteres / impacto).

## A.3.3. RESUMO DA EQUIPE EXECUTORA

Apresentar as principais características da equipe já existente para execução do projeto e identificar as necessidades de pessoal complementar, a ser custeado com recursos do convênio, e/ou da Contrapartida e/ou dos Outros Aportes de Recursos ao convênio. (Texto limitado a 5.700 caracteres)

## A.3.4. RESUMO DO ORÇAMENTO

Justifique as necessidades orçamentárias do projeto, como o custeio de bolsistas, se houver. Esse campo complementará uma tabela automática de resumo do orçamento, que será preenchida com dados que serão informados na parte B desse formulário. (Texto limitado a 12.000 caracteres)

## PARTE B: DETALHAMENTO DA PROPOSTA

Esta parte do formulário é utilizada para o detalhamento do cronograma físico, da equipe executora e do orçamento global de propostas de financiamento.

As informações inseridas nos itens B.1. Cronograma Físico, B.3.5. Detalhamento da Contrapartida e dos Outros Aportes Financeiros e B.3.2 – Cronograma de Desembolsos dos Recursos Solicitados serão utilizadas para compor o PLANO DE TRABALHO.

## B.1. CRONOGRAMA FÍSICO

Essa tela destina-se ao detalhamento das Metas Físicas informadas no item A.3.1. O prazo de execução das atividades, assim como o das Metas Físicas, deve ser compatível com o prazo de execução físico-financeira do projeto.

Metas Físicas: Selecione, na caixa de escolha, a meta a ser detalhada.

Atividades: Descrever, resumidamente, uma ou mais atividades necessárias para atingir cada meta do projeto. (Limite 150 caracteres / atividade)

Indicador Físico de Execução: Definir os indicadores - sempre que possível de caráter quantitativo - que sejam mais adequados para aferir o término da execução de cada atividade considerada, informando quantidades e unidades de medida. (Limite de 100 caracteres/indicador)

Duração Prevista: Indicar o número do mês correspondente ao Início e Fim de cada atividade, compatível com o prazo de execução do projeto, definido no item A.3.1. Descrição do Projeto. (Limite de 2 caracteres)

Clique em INCLUIR para inserir as informações acima no campo ATIVIDADE DA META FÍSICA.

Salve para passar para a próxima meta.

## NOTAS:

- 1) Em caso de estabelecimento de parceria com empresa, para execução do projeto, nomeadamente nos termos do ITEM 5.7 do Edital, as metas e atividades relativas a essa parceria deverão constar do Cronograma Físico.
- 2) Em caso de aprovação do projeto, a duração prevista para sua execução contará a partir da assinatura do Convênio / Termo de Execução Descentralizada.

## B.2. EQUIPE EXECUTORA

Relacionar os integrantes da equipe executora de todas as instituições partícipes – proponente, executor, coexecutor(es) ou interveniente(s).

NOTAS: Os membros da equipe executora do projeto, com exceção apenas dos estudantes ou bolsistas em nível de graduação e do pessoal de apoio técnico ou administrativo, devem obrigatoriamente estar cadastrados na plataforma LATTES. Os currículos deverão ser atualizados na Plataforma Lattes, contemplando todas as atividades realizadas até a data de lançamento da presente Chamada, estabelecida no ITEM 9 do Edital.

O cadastro de pesquisadores visitantes ou consultores estrangeiros, não domiciliados no País, pode ser realizado pela instituição participante interessada, a partir dos dados usuais de currículos técnico/científicos.

Informações sobre o cadastramento e atualização de dados devem ser obtidas através do endereço: http://lattes.cnpq.br

As informações sobre o Pessoal a ser contratado com recursos solicitados no projeto deverão ser complementadas no item B.3.1 – Relação dos Itens Solicitados, nas rubricas Pagamento de Pessoal, Outros Serviços de Terceiros / Pessoa Física, e Serviços de Terceiros – Bolsas, conforme o caso.

Ver também item C.2. Bolsas e Apêndice 1 – Orientações Específicas sobre Bolsas.

Selecione o tipo de equipe (Pesquisadores, Consultores/Pesquisadores Visitantes, Estudantes/Bolsistas, Apoio Técnico / Administrativo) na caixa de escolha, clique em INCLUIR e preencha os campos:

Nº: O nº de ordem do participante é gerado automaticamente.

Nome: Informar o nome completo de cada membro da equipe executora. Inclua, se houver, os bolsistas que venham a constar do item C.2. e o pessoal a ser contratado. Caso algum bolsista não tenha sido ainda definido, digitar a expressão "A INDICAR". (Limite de 80 caracteres)

CPF: Número de inscrição no Cadastro de Pessoas Físicas. (Limite de 11 caracteres)

Titulação: Selecionar o último nível obtido (DOUTOR – MESTRE – ESPECIALISTA – GRADUADO – 2° GRAU  $-1^\circ$  GRAU).

Instituição/País/Ano: Informar, para os níveis universitários, a sigla da Instituição, o país e o ano da última titulação. Caso não haja titulação, digite "NÃO SE APLICA".

Área de Atuação/Especialização: Informar a área que melhor caracterize a especialização profissional dos membros da equipe do projeto, seja de cunho setorial, tecnológico ou de conhecimento científico. (Limite de 50 caracteres)

Instituição: Para empregados/funcionários das instituições partícipes, selecionar a instituição de vínculc empregatício. No caso de pessoal a ser custeado com recursos do convênio ou de outras origens de recursos, informar a instituição na qual virá a desempenhar as atividades previstas no projeto.

Horas/Semana: Informar o número de horas por semana a serem dedicados pelos partícipes da equipe ac projeto, verificando se os mesmos estão compatíveis com o item Atividades no Projeto B.1 CRONOGRAMA FÍSICO.

Custeio: Selecionar a origem dos recursos para o pagamento de cada integrante da equipe:

- **Concedente**: Recursos a serem concedidos caso o projeto venha a ser aprovado.
- · Contrapartida: Recursos provenientes da Instituição Convenente e/ou Executora.
- · Outros Aportes: Recursos dos demais partícipes do projeto, conforme item A.1. Dados Cadastrais.
- · Outros: Recursos provenientes de instituições não envolvidas no projeto

Função no Projeto: Selecionar a opção mais adequada à função a ser desempenhada por cada membro da equipe do projeto, inclusive bolsistas: COORDENADOR GERAL (Executora Principal), SUB-COORDENADORES (Co-Executoras), PESQUISADOR, PESQUISADOR VISITANTE, CONSULTOR, APOIO TÉCNICO, APOIO ADMINISTRATIVO.

Nº Meses: Informar o número de meses a serem dedicados pelos partícipes da equipe ao projeto, verificando se os mesmos estão compatíveis com o item Atividades no Projeto B.1 CRONOGRAMA FÍSICO.

Metas e Atividades: Selecionar a(s) metas e a(s) atividade(s) a ser(em) desenvolvida(s) por cada membro da equipe, entre aquelas já informadas no Item B.1. Cronograma Físico. Clique em INCLUIR, salve a tela.

Quando terminar de preencher uma das categorias, clique em VOLTAR e verifique as informações incluídas. Caso haja erro, clique duas vezes no ícone ao lado do item que está errado para voltar à tela e corrigir. Após corrigir, ou se não houver erro, selecione a próxima categoria e repita o procedimento.

## B.3. ORÇAMENTO

Nessa parte do FAP todas as informações sobre o orçamento que deverão ser detalhadas, tanto para os recursos solicitados, quanto para aqueles oferecidos como Contrapartida ou Outros Aportes. Deverão ser observadas, também, as orientações e determinações constantes dos ITENS 5.2, 7, 8 e 10.2, do Edital.

## ELEMENTOS DE DESPESA:

No âmbito do presente Edital são passíveis de financiamento os seguintes elementos de despesas:

Pagamento de Pessoal: Detalhamento dos vencimentos, período de contratação e encargos incidentes do pessoal não eventual a ser pago com recursos do projeto. Somente para pagamento de pessoal a ser diretamente alocado nas atividades de pesquisa, desenvolvimento e inovação (P,D&I).

Diárias (Pessoal Civil/Militar): Despesas com cobertura de alimentação, hospedagem e locomoção urbana, de membros da equipe executora do projeto, quando decorrentes do deslocamento de sua sede, em caráter eventual ou transitório, entendido como sede o Município onde a repartição estiver instalada e onde o pesquisador tiver exercício em caráter permanente. Descrever detalhadamente a finalidade de cada Diária solicitada. Agrupamentos serão admitidos somente se a finalidade, for idêntica, como p.ex: 10 diárias para participação de dois pesquisadores, durante 5 dias cada um, no Congresso XXX.

Material de Consumo Nacional: Material de consumo, para fins da presente seleção pública, é aquele diretamente empregado na execução do projeto que, em razão de seu uso corrente, perde normalmente sua identidade física e/ou tem sua utilização limitada a dois anos; e atende pelo menos um dos critérios de: durabilidade, fragilidade, perecibilidade, incorporabilidade ou transformabilidade. Itens semelhantes podem ser agrupados por tipo (p.ex., vidraria, reagentes, combustíveis etc.). Serão considerados nacionais, os materiais que forem adquiridos no país.

Material de Consumo Importado: Serão considerados Importados todos os materiais que forem adquiridos fora do país.

Passagens e Despesas de Locomoção: Despesas da equipe executora com aquisição de passagens (aéreas, terrestres, fluviais ou marítimas), taxas de embarque, seguros, fretamento etc., em decorrência das atividades do projeto. Detalhar cada viagem indicando o trecho. Agrupamentos serão admitidos somente se a finalidade, detalhadamente descrita, for idêntica, como p.ex.: 2 passagens para comparecimento ao Congresso "XXX". Para fins de prestação de contas, somente serão aceitas as despesas realizadas por membros da equipe executora.

Outros Serviços de Terceiros / Pessoa Física: Despesas decorrentes de serviços técnicos especializados, prestados por pessoa física sem vínculo empregatício, pagos diretamente a esta e não enquadrados nos elementos de despesa específicos (como pagamento de pessoal ou bolsas). Detalhar e justificar cada um dos itens solicitados, indicando ainda a duração de cada serviço, além de incluir os encargos incidentes.

Serviços de Terceiros – Bolsas: Itens contendo os valores e informações da solicitação de Bolsas, devendo ser observado o disposto no Apêndice 1 - "Orientações Específicas sobre Bolsas", ao final deste Manual.

Outras Despesas com Serviços de Terceiros / Pessoa Jurídica: Despesas decorrentes da prestação de serviços por pessoas jurídicas, tais como serviços de manutenção de equipamentos, licenças de software, depósito de patentes etc. Neste Elemento de Despesa também deverão ser detalhadas as Despesas Acessórias de Caráter Indivisível (limitadas a 5% do valor solicitado).

Despesas Acessórias de Importação: Sempre que ocorrer a aquisição de itens importados, considerar a necessidade de inclusão das despesas acessórias correspondentes, tais como fretes, armazenagens, seguros, impostos e taxas. Descrever e justificar cada item. Valor limitado a 20% do custo para a aquisição de equipamentos importados previstos no subprojeto.

Obras e Instalações: Pequenas reformas ou adaptações de espaço ou instalações, necessárias ao desenvolvimento da proposta ou à instalação de equipamentos, desde que limitadas a 10% do valor total da proposta. Descrever e justificar cada item.

Equipamento e Material Permanente Nacional: Despesas com aquisição de equipamentos e materiais permanentes a serem utilizados na execução do projeto. Considera-se Material Permanente, aquele que em razão de seu uso corrente não perde a sua identidade física, e/ou tem uma durabilidade superior a dois anos. Agrupar apenas quando se tratar de itens idênticos. Serão considerados Nacionais, os materiais que forem adquiridos no país.

Equipamento e Material Permanente Importado: Agrupar apenas quando se tratar de itens idênticos. Informar o país de origem.

# B.3.1 – RELAÇÃO DOS ITENS SOLICITADOS

O detalhamento das Bolsas de Fomento Tecnológico será apresentado no item C.2. Bolsas e Apêndice 1 – Orientações Específicas sobre Bolsas deste Manual.

Para cada item a ser solicitado, selecione o Elemento de Despesa na caixa de escolha e preencha os campos para relacionar e detalhar os ITENS a serem adquiridos.

Descrição: Descrever detalhadamente cada item solicitado, evitando generalizações como, p.ex. "Viagens para participação em congressos". A descrição de cada item de orçamento deverá ser mantida em todos os documentos da proposta. (Limite de 100 caracteres)

Finalidade: Informar a finalidade de cada item, relacionando-o com a execução das atividades previstas no projeto. (Limite de 150 caracteres)

Destinação: Registrar a qual instituição partícipe do projeto destina-se o item solicitado, selecionando as siglas do proponente, executor ou co-executor(es), conforme o caso.

NOTA: Para preenchimento deste campo, as siglas destas instituições já devem ter sido previamente informadas no item A.1. Dados Cadastrais.

Nº de Meses: Aplicável a alguns itens, como: 'Outros Serviços de Terceiros". Caso se aplique, indicar período de duração do contrato, observando sua compatibilidade com as metas e atividades relacionadas.

Encargos: Informar o valor mensal dos encargos incidentes sobre o pagamento do contratado/prestador, quando cabível.

Quantidade: Especificar a quantidade de cada item, visando o cálculo automático do valor total de cada um. No caso de itens não quantificáveis, p.ex., aqueles agregados por tipo, assumir que a quantidade é a unidade. (Limite de 3 dígitos)

Valor Unitário: Especificar o custo unitário de cada item, visando o cálculo automático do valor total de cada um. No caso de itens não quantificáveis, p.ex., agregados por tipo, assumir que o valor unitário é o total. (Limite de 14 dígitos com 2 casas decimais para o valor unitário)

Após a inclusão das informações em cada uma das telas, clicar em Salvar.

NOTA: Os valores totais de cada elemento de despesa serão calculados automaticamente e migrados para os campos correspondentes em "B.3.5. Plano de Aplicação" e "B.3.2. Cronograma de Desembolso dos Recursos Solicitados"

## B.3.2. CRONOGRAMA DE DESEMBOLSOS DOS RECURSOS SOLICITADOS

Essa tela destina-se a distribuir os recursos solicitados em parcelas anuais, ou conforme as especificidades da demanda (Chamada, Convite, Termo de Referência), se houver; de acordo com os totais informados para cada elemento de despesa no item B.3.1. Relação dos Itens Solicitados e considerando o prazo de execução definido no item A.3.1. Descrição do Projeto.

Informe as necessidades no tempo para cada rubrica, conferindo sempre a coluna Total, à direita do cronograma: valores totais em vermelho nesta coluna indica que há discrepância entre o total dos valores distribuídos no tempo e o total proveniente da Relação de Itens, o que deverá ser corrigido.

Os valores das parcelas para desembolso devem ser calculados em função das efetivas necessidades temporais do projeto, evitando-se tanto montantes inferiores a 20% do total solicitado (salvo determinação em contrário, da Concedente, em uma eventual re-ratificação do Edital), quanto a concentração em parcela única.

## B.3.3. RELAÇÃO DOS ITENS DA CONTRAPARTIDA E DOS OUTROS APORTES FINANCEIROS

Para o preenchimento desta Seção, deverão ser observadas as determinações sobre a Contrapartida mínima exigida, conforme ITEM 8 do Edital.

Detalhar nessa tela todos os itens a serem adquiridos/aportados ao projeto pelas instituições partícipes, com

recursos próprios, ou recursos de outras fontes.

Selecione a INSTITUIÇÃO que estará aportando recursos ao projeto.

A seguir, selecione o ELEMENTO DE DESPESA a ser detalhado. Detalhe os itens que compõem os aportes de recursos em cada ELEMENTO DE DESPESA de acordo com o mesmo procedimento e instruções de B.3.1 Relação de Itens.

Clique em INCLUIR após cada inserção. Salve a tela ao finalizar.

## B.3.4 – CRONOGRAMA DE DESEMBOLSOS DA CONTRAPARTIDA E DOS OUTROS APORTES FINANCEIROS

Essa tela destina-se a distribuir em parcelas os recursos a serem aportados pelas Instituições partícipes do projeto.

NOTA: Este item deverá ser informado após o preenchimento total do item B.3.3. Relação dos Itens da Contrapartida e dos Outros Aportes Financeiros

Utilizando o mesmo procedimento descrito no item B.3.2, distribua os recursos da Contrapartida e dos Outros Aportes Financeiros em parcelas semestrais de acordo com os totais informados para cada elemento de despesa no item B.3.3.

## PARTE C: INFORMAÇÕES COMPLEMENTARES

Nessa parte do FAP, estão contempladas as especificidades da Chamada Pública.

## C.1. REQUISITOS ESPECÍFICOS

Este campo é destinado ao detalhamento das evidências mencionadas no ITEM 5.4 do Edital. Deverão ser detalhadas, à luz da Linha Temática escolhida, as patentes requeridas/depositadas, os acordos de parceria, contratos de transferência de tecnologia e de licenciamento; contratos de cessão; e contratos de prestação de serviços, dentre outras, celebrados nos últimos 5 (cinco) anos, e que as instituições partícipes considerem mais relevantes. (Textos limitados a 8.000 caracteres)

Para cada parceria previamente estabelecida (acordos, contratos etc.), deverão ser apresentadas as seguintes informações:

- § Nome da Instituição Parceira
- § Data de Assinatura e Vigência
- § Tipo de parceria (acordo, protocolo, contrato etc.)
- § Unidades Partícipes
- § Linha temática
- § Valor (R\$) e Fonte
- Breve descritivo

[1]

Para cada patente (identificar conforme códigos INPI entre parênteses):

- § Nº da Patente (11), ou do Pedido (21)
- § Data da Publicação da Patente (45), ou do Pedido (43)
- § Título (54)
- § Nome do Depositante (71)
- § Nome(s) do(s) Inventores (72)

## C.2. BOLSAS

Nessa Seção deverão ser apresentadas informações detalhadas sobre as bolsas solicitadas.

Selecione a opção a ser preenchida na caixa de escolha e insira o texto. Salve cada tela.

## C.2.1 JUSTIFICATIVA DAS BOLSAS

Justificar as bolsas solicitadas, em função de sua integração às atividades previstas na proposta, discriminando-as no item Relação de Bolsas Solicitadas. (Texto limitado a 5.700 caracteres).

NOTA: Todos os bolsistas devem estar necessariamente relacionados nos itens B.2 Equipe Executora e B.3.1. Relação de Itens Solicitados, mesmo que constem como "A INDICAR". Uma vez que o FAP não faz a migração dos dados inseridos em B.2 para B.3.1, recomenda-se ter especial atenção com a compatibilização das informações a inserir nesses dois campos.

#### C.3 INDICE DE ANEXOS

file:///C:/ProgramData/FINEP/FAP2006/Demandas/MATMIN2020.html 29/10/2020

Este campo se destina a permitir a apresentação de um índice de conteúdo dos eventuais ANEXOS, sejam aqueles considerados importantes para o julgamento da proposta, seja os obrigatórios, caso haja, mencionados no Edital.

Esses anexos deverão ser encaminhados juntamente com a cópia impressa e conforme o estabelecido, não poderão exceder o limite de 50 (cinqüenta) folhas. (Texto limitado a 5.700 caracteres)

# APÊNDICE 1: ORIENTAÇÕES ESPECÍFICAS SOBRE BOLSAS

Como referência, deverão ser adotados os requisitos mínimos e os valores das Bolsas de Fomento Tecnológico e Extensão Inovadora do CNPq, nas seguintes modalidades:

- § Apoio Técnico em Extensão no País (ATP)
- § Desenvolvimento Tecnológico e Industrial (DTI);
- § Extensão no País (EXP);
- § Especialista visitante (EV).

É vedado ao Coordenador Geral e, quando existirem, aos Sub-coordenadores (coordenadores das Coexecutoras), serem bolsistas no projeto.

As bolsas não poderão ser utilizadas para pagamento de prestação de serviços.

A implementação das bolsas deverá ser realizada dentro dos prazos, requisitos mínimos e critérios estipulados para cada uma dessas modalidades no termo das RN 015/2010 (disponível em http://www.cnpq.br/view/-/journal\_content/56\_INSTANCE\_0oED/10157/25314).

Os valores das mensalidades das bolsas de Fomento Tecnológico e Extensão Inovadora de longa duração estão disponíveis em http://www.cnpq.br/view/-/journal\_content/56\_INSTANCE\_0oED/10157/25305, sendo resumidas no quadro abaixo:

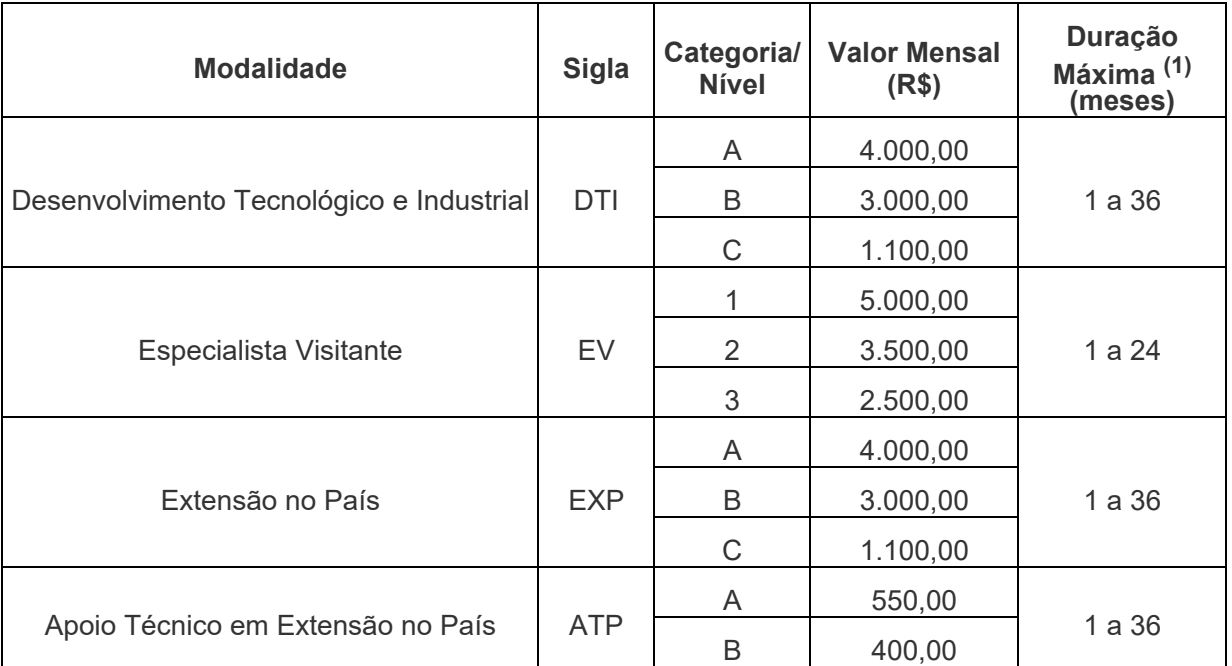

(1) No mesmo projeto ou em projetos distintos, consecutivos ou alternados, e ainda, respeitado o limite orçamentário e temporal de cada projeto

[1]

Tabela de Inid's – Patentes (http://revistas.inpi.gov.br/rpi/)